## **出题人wp**

出这道题的背景是出题人在学go,就像让大家都<del>折磨一下</del>玩一玩

众所周知,go逆向是块硬骨头,主要问题在于: 通常难以定位主要逻辑进行分析

考虑到本次比赛主要受众是新生,所以没有扣符号表,降低了难度

题目所给的二进制文件是个http server,运行后会在本机8080端口开启服务,监听本机(必须是 127.0.0.1)特定http请求进行响应 (需要了解一些Get、Post方法的相关知识), 题目源码已开源, github地址: [https://github.com/DX39061/MoeCTF2022\\_gogogo](https://github.com/DX39061/MoeCTF2022_gogogo)

但其实要做这道题仅仅静态分析就足够了, 低版本IDA可以使用IDA Golang Helper优化伪代码, 出题人 的IDA7.7自动分析就已经很好看了。对于go逆向, 当你没啥思路时, 建议从后往前翻函数列表 (算是经 验吧

处理flag相关http请求的逻辑在 main\_flagHandler (地址0x7432A0,基址为0,下同)

```
void __fastcall main_flagHandler()
{
  _{\_}int64 v0; // rax
  _{\text{int64 v1}; // r14
   _{\text{int128 v2}; // xmm15
  char *v3; // rax
  _QWORD *v4; // rax
  _QWORD *v5; // rax
  _QWORD *v6; // rax
  __int64 v7; // [rsp-20h] [rbp-50h]
  \_int64 v8; // [rsp-20h] [rbp-50h]
  void *retaddr; // [rsp+30h] [rbp+0h] BYREF
  __int64 v10; // [rsp+38h] [rbp+8h]
  if ( (unsigned __int64)&retaddr <= *(\text{QWORD }*)(v1 + 16) )
    runtime_morestack_noctxt_abi0();
  v10 = v0:
  v3 = (char *)github_com_gin_gonic_gin__ptr_Context_Query();
  qword AD3898 = ( int64)"flagfnofform":
  if ( runtime writeBarrier )
    runtime_gcWriteBarrier();
  else
    main_flag = v3;
  if ( !"flagfnofform" )
  {
    runtime makemap small():
    v7 = runtime_mapassign_faster();
    *v4 = 8unk_771820;
    if ( !runtime_writeBarrier )
    {
      v4[1] = &6off_89A170;
LABEL_9:
      runtime_convT();
      github_com_gin_gonic_gin__ptr_Context_Render(v7);
      *(\angleBYTE *)(v10 + 104) = 63;
      return;
```

```
}
LABEL_8:
   runtime_gcWriteBarrierCX();
   goto LABEL_9;
 }
 if ( !(unsigned __int8)main_check() )
 {
   runtime_makemap_small();
   v7 = runtime_mapassign_faststr();
   *v6 = &unk_771820;
   if ( !runtime_writeBarrier )
   {
     v6[1] = &6off_89A180;
     goto LABEL_9;
   }
   goto LABEL_8;
 }
  runtime_makemap_small();
 v8 = runtime_mapassign_faststr();
 * v5 = 8unk_771820;
 if ( runtime_writeBarrier )
   runtime_gcWriteBarrierCX();
 else
   v5[1] = &6off_89A100;
 runtime_convT();
 github_com_gin_gonic_gin__ptr_Context_Render(v8);
 *(_OWORD *)(v10 + 216) = v2;
 if ( runtime_writeBarrier )
   runtime_gcWriteBarrier();
 else
   *(\text{QWORD *})(\text{V10 + 208}) = 0LL;
}
```
主要逻辑在 main\_check (地址0x7423E0)

```
_BOOL8 __fastcall main_check()
{
  \_int64 v0; // rax
   _{\text{int64 v1}; // r14
  _{\text{unit64 v2}; // rax
  \_int64 v3; // rax
 unsigned __int64 v4; // rdx
  \_int64 v5; // rsi
  \_int64 v6; // rbx
  unsigned __int64 v7; // rdi
  unsigned __int8 v9; // r9
  char v10; // r9
  \_int64 v11; // rbx
   \_int64 v12[2]; // [rsp+10h] [rbp-48h] BYREF
 char v13; // [rsp+38h] [rbp-20h] BYREF
  __int64 v14; // [rsp+40h] [rbp-18h]
  void *v15; // [rsp+48h] [rbp-10h]
  __int64 v16; // [rsp+60h] [rbp+8h]
  if ( (unsigned _{\text{int64}})&v13 <= *(_QWORD *)(v1 + 16) )
```

```
runtime_morestack_noctxt_abi0();
  v16 = v0;qmemcpy(v12, "---moeCTF2022---", sizeof(v12));
  v15 = (void *) runtime_newobject();qmemcpy(v15, "---moeCTF2022---", 16);
  runtime_stringtoslicebyte();
  v2 = \text{main\_AesEncrypt}();
  if ( v12 )
   return 0LL;
  v14 = v2;v3 = runtime\_makeslice();v4 = 2 * v16;v5 = v14;v6 = 0LL;v7 = 0LL;while ( v16 > v6 )
  {
   v9 = *(\_B YTE *)(v6 + v5);if ( v7 > = v4 )runtime_panicIndex();
    *(_BYTE *)(v3 + v7) = a0123456789abcd_0[v9 >> 4];
   v10 = a0123456789abcd_0[v9 & 0xF];
   if ( v4 \le v7 + 1 )
     runtime_panicIndex();
   *(_BYTE *)(v7 + v3 + 1) = v10;
   +V6;v7 == 2LL;}
  v11 = v3;runtime_slicebytetostring();
  return v11 == 96 && (unsigned __int8)runtime_memequal();
}
```
实际就是对flag进行AES加密 (模式为CBC, key和iv都是 ---moeCTF2022---), 与密文比对, 源代码如 下:

```
func check(flag string) bool {
    encFlag :=
"200c2c3ef00f31999df93d6919aa33e42dde307be02017ebf47067099ed0bddc525d5dba0f83c12
2159b89ae715907cc"
    key := []byte("---moeCTF2022---")
   iv := []byte("---moeCTF2022---")
   encrypt, err := AesEncrypt([]byte(flag), key, iv)
   if err != nil \{return false
   }
   if hex.EncodeToString(encrypt) == encFlag {
       return true
    }
   return false
}
```
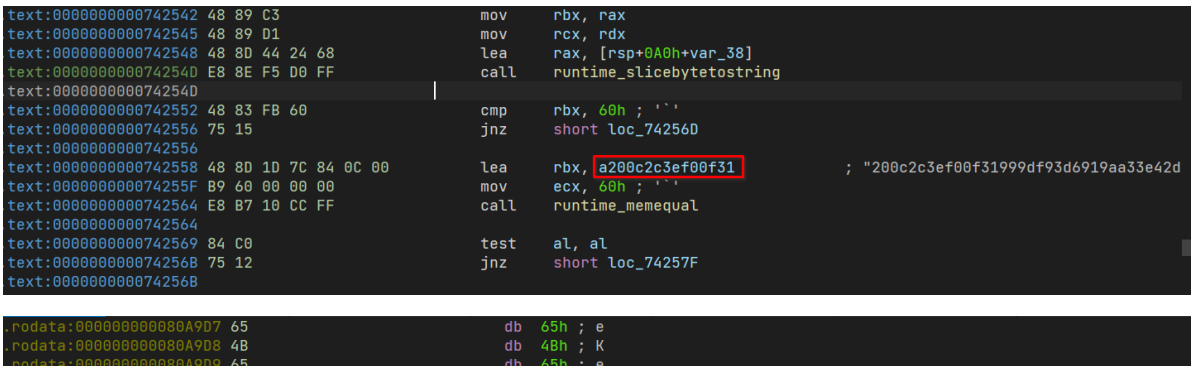

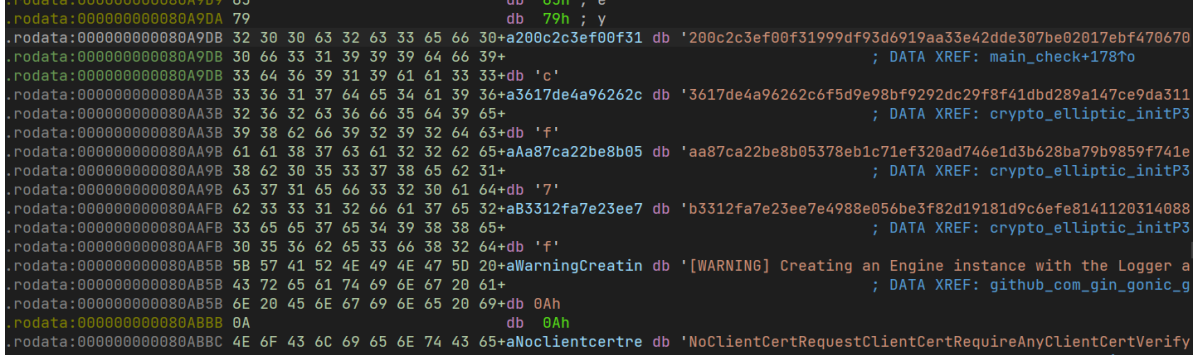

由于go存储字符串末尾没有 \0, 所以某些版本IDA可能会无法分割上面这些数据, 混在一起。这时可以 由上面伪代码倒数第二行 v11 == 96 猜出密文长度为96位,从而手动分割数据拿到密文

至于密文解密,出题时候亲测在线网站可解,网上各种脚本也很多,就不赘述

flag: moeCTF{g0l@ng\_1s\_4n\_1nte^est1n9\_lan9ua9e}

## **大佬wp**

描述:RX神轻易地攻破了DX的服务器,拿到了服务端程序,随便看了一眼,说这道题不是有手就 行?

运行一下,让你访问<http://localhost:8080/welcome>然后显示消息: "Welcome to MoeCTF2022, can you find the flag?"

肯定是找不到的,ida打开看一看,没去符号表,稍微调了一下,发现用到了很多 github\_com\_gin 开头的函 数,查了一下,是go的一个web框架GO语言GIN[框架入门](https://www.cnblogs.com/aresxin/p/GO-GIN.html)

将上文阅读了一点后,就能知道在访问<http://localhost:8080/welcome>时可能是 main.welcomeHandler 处理了GET请求,显示消息,源码可能如下:

```
package main
import "github.com/gin-gonic/gin"
func main() {
   // 创建一个默认的路由引擎
   engine := gin.Default()
   // GET:请求方式;/welcome:请求的路径
   // 当客户端以GET方法请求/welcome路径时,会执行后面的匿名函数
   engine.GET("/welcome", func(context *gin.Context) {
       //返回JSON格式的数据
       context.JSON(200, gin.H{
          "message": "Welcome to MoeCTF2022, can you find the flag?",
```

```
})
   })
   // 启动HTTP服务,默认在0.0.0.0:8080启动服务
   engine.Run()
}
```
而 main.findHandler , main.flagHandler 应该也类似,都是对请求进行处理

试了试访问<http://localhost:8080/find>,结果是 "password required"

调试了一会,发现请求/find接口的时候会先跑到 main\_authRequired 处,取出GET请求的参数,和==-- moeCTF2022---==对比,于是访问<http://localhost:8080/find?password=---moeCTF2022--->,结果是 "you are so close to get flag"

试了试<http://localhost:8080/flag>,404了,调了好一会也不知道怎么进到 flagHandler ,查着查着试了试h [ttp://localhost:8080/find/flag?password=---moeCTF2022---,](http://localhost:8080/find/flag?password=---moeCTF2022---)显示 "please input your flag and I will check it",成功进到 flagHandler 了

交叉引用发现函数表里的 main\_check , main\_AESEncrypt , main\_PKCS5Padding 都和 flagHandler 有 关

查资料的时候发现golang中crypto/aes包 - 简书 [\(jianshu.com\)](https://www.jianshu.com/p/43820e5c08c3) 调试过程中经过的函数和这个差不多:

```
// 加密
func encryptAES(src []byte, key []byte) ([]byte, error) {
    block, err := aes.NewCipher(key)
    if err != nil {
        return nil, err
    }
    src = padding(src, block.BlockSize())
    blockMode := cipher.NewCBCEncrypter(block, key)
    blockMode.CryptBlocks(src, src)
    return src, nil
}
```
总结下来就是设立16位的==密钥 ---moeCTF2022---==,==PKCS5填充==输入的flag,选取==AES-128, CBC 加密模式==,==偏移量 ---moeCTF2022---==

值得注意的是,ida并没有把 main\_check 最后对比的参数反汇编出来,需要看汇编才能找到参数:

```
200c2c3ef00f31999df93d6919aa33e42dde307be02017ebf47067099ed0bddc525d5dba0f83c122
159b89ae715907cc
```
## 拿去在线网站解一下就出了

moeCTF{g0l@ng\_1s\_4n\_1nte^est1n9\_lan9ua9e}